## Accessibility is for everyone

#### Tiffany Prosser Leicester City Council

tiffany.prosser@leicester.gov.uk

#### **Overview**

- Why does Web Accessibility matter?
- What do we mean by 'Web Accessibility'?
- Making websites accessible
- The Umbraco accessibility project

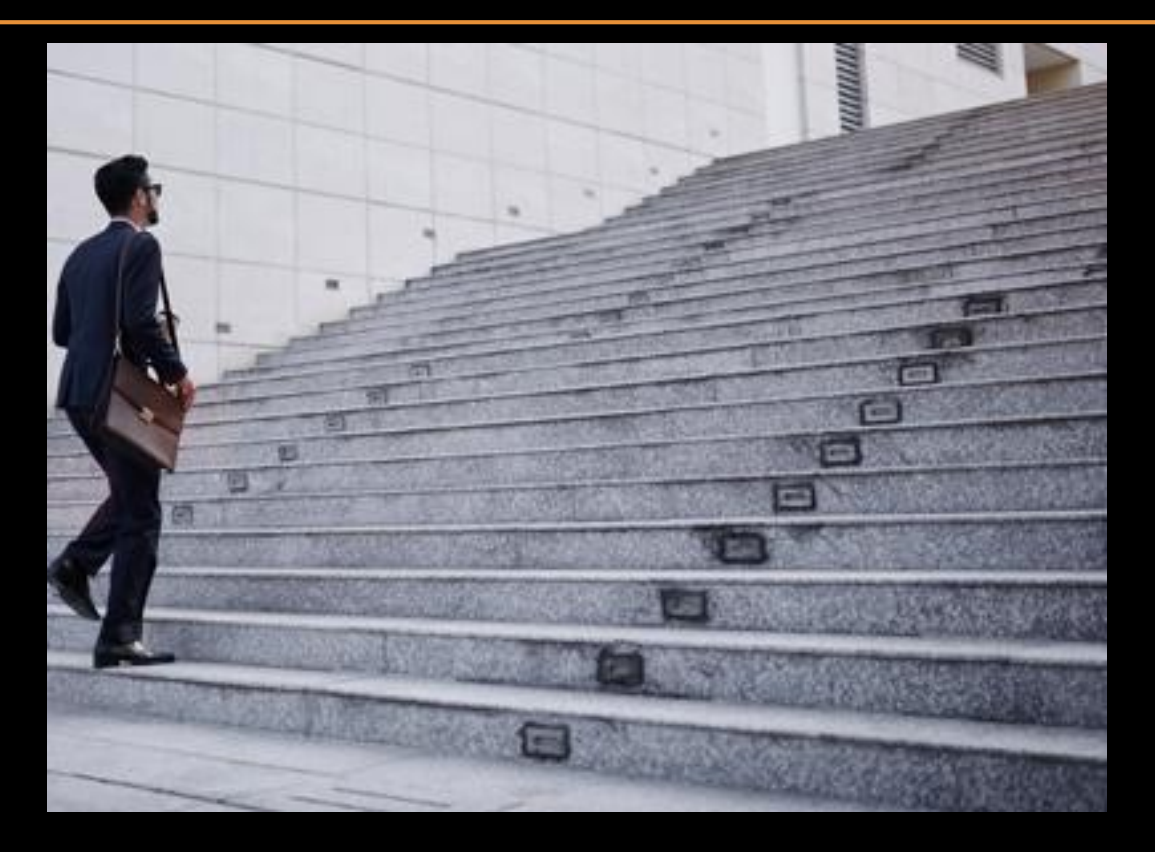

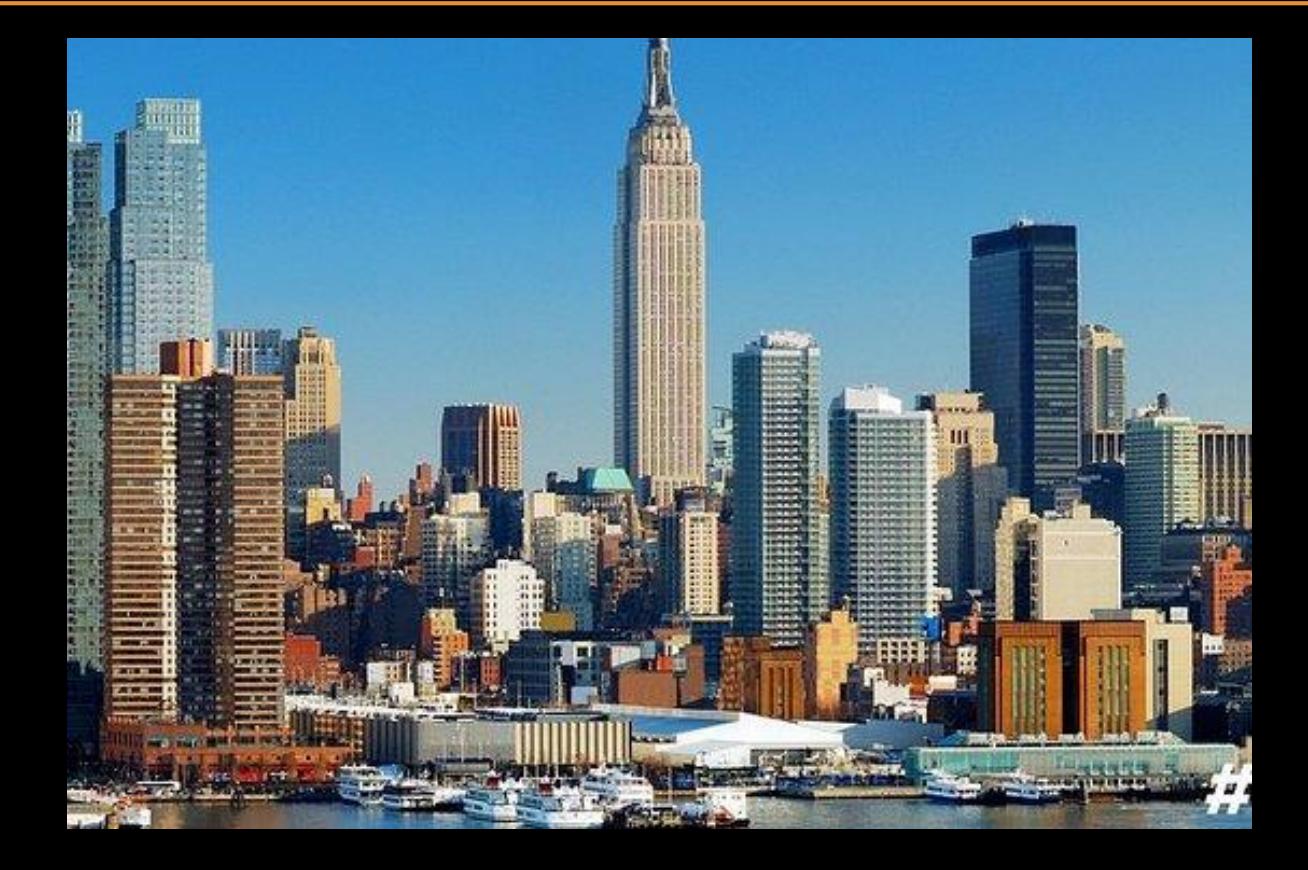

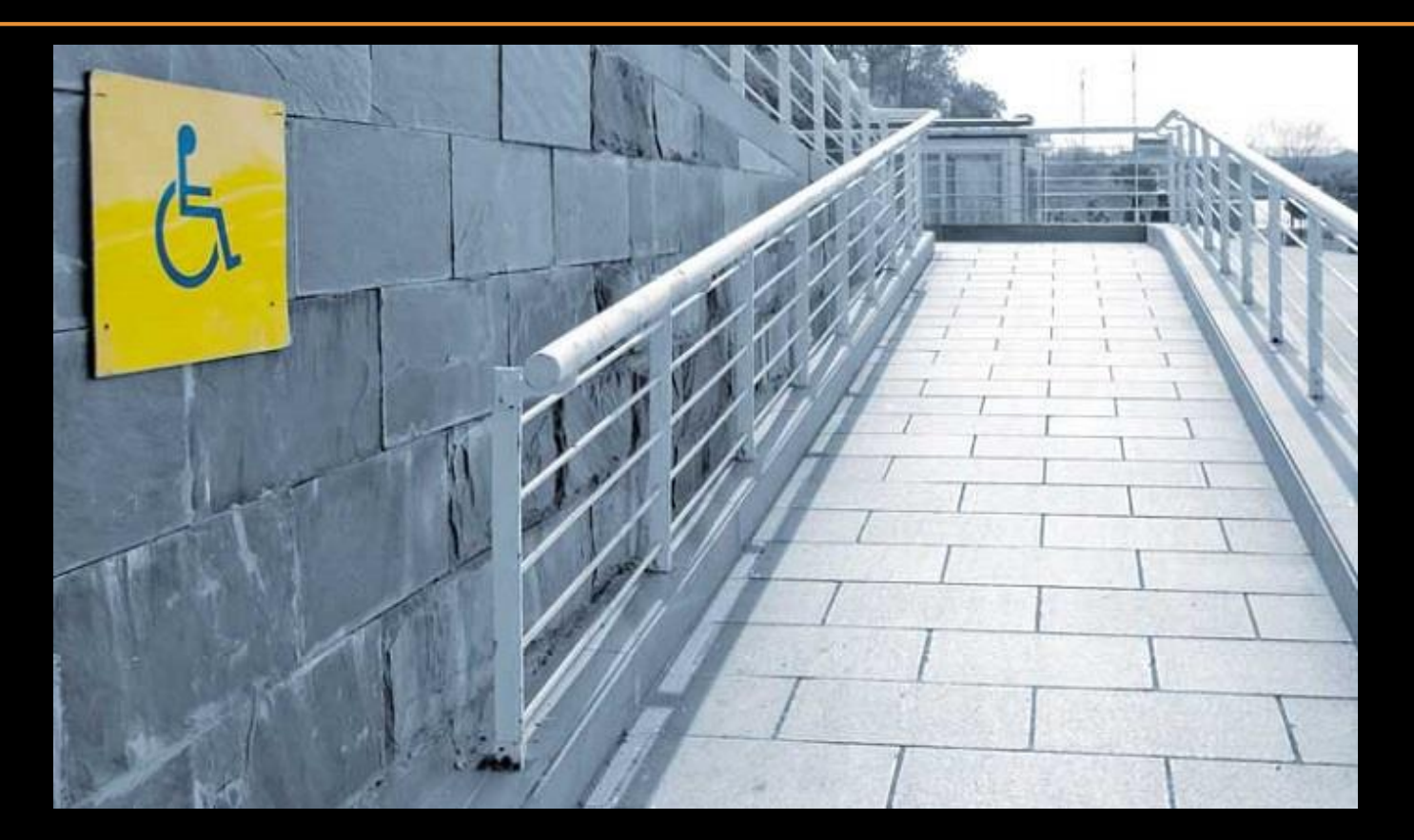

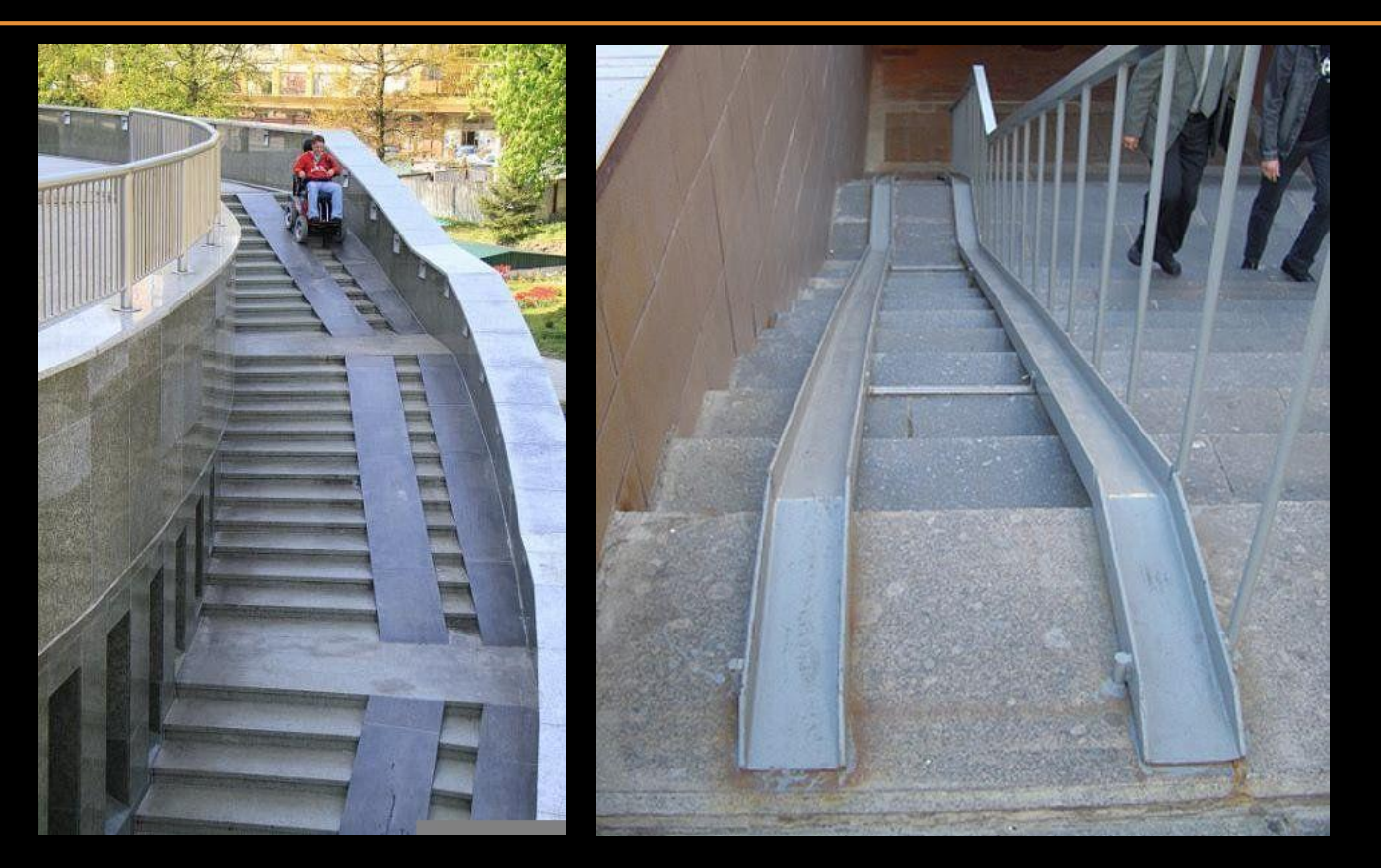

Underpinned by core concepts:

- Universal Design
- Usability
- **•** Technology

# Why does Web Accessibility matter?

Who does it affect?

#### Why does accessibility matter?

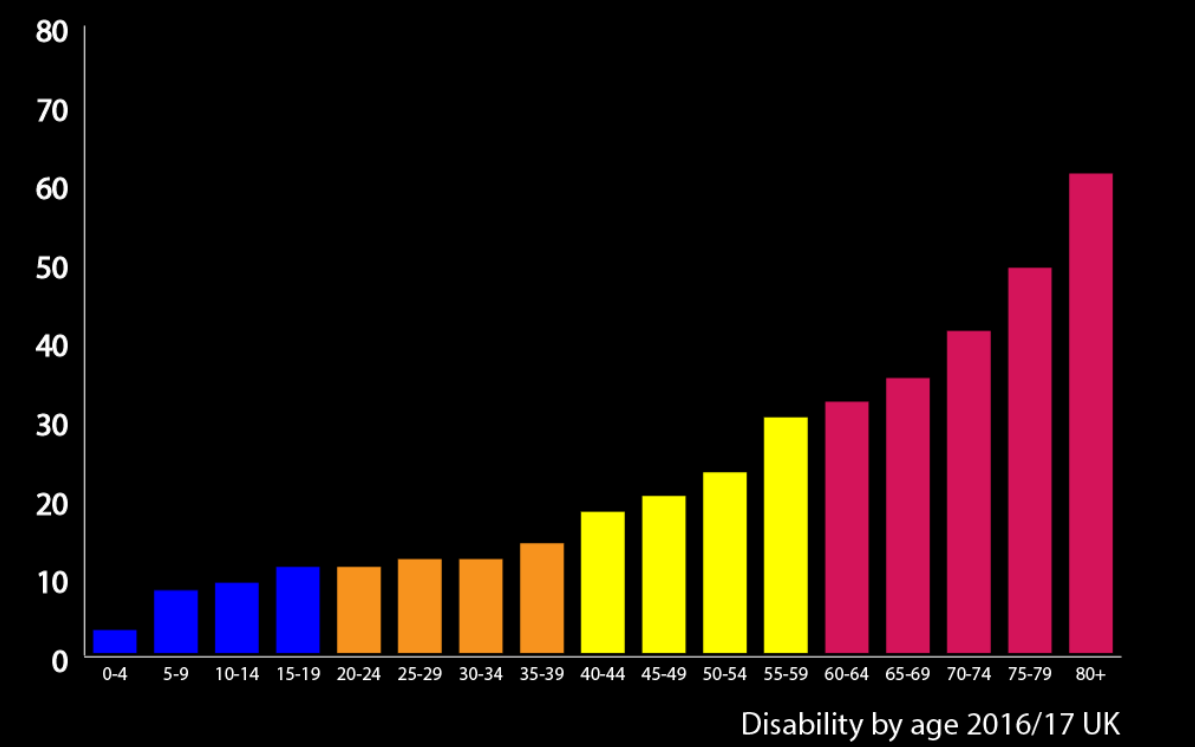

Family Resources survey Department Work & Pensions

#### Why does accessibility matter?

# 25%

of the entire global population has a disability or impairment

Source: Towards Disability Confidence - Community Business April 2011

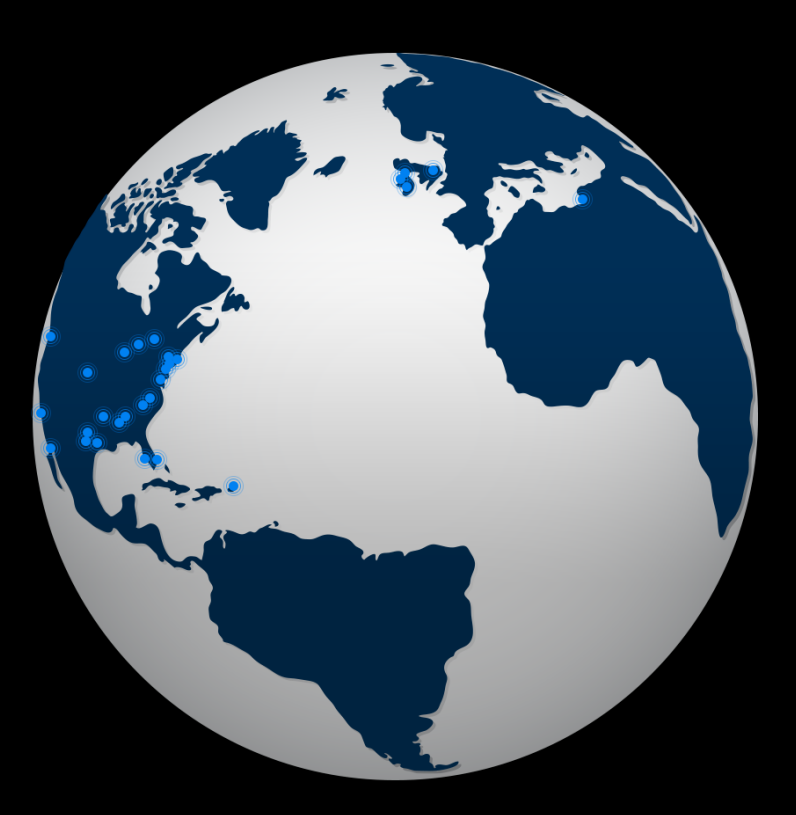

#### Who does it affect?

- Physical: Motor, mobility and dexterity
- Visual: Blindness, sight loss, colour blindness
- Auditory impairments: Hearing loss, deafness, Tinnitus
- Neurological: Seizure and vestibular disorders
- Cognitive, learning, attention and information processing
- Multiple disabilities

#### But that's not all...

- Ageing population
- **•** Temporary disability
- **•** Language barriers
- Cultural barriers
- Economical factors

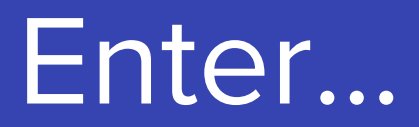

Web Accessibility

Accessibility is essential for developers and organizations that want to create high quality websites and web tools, and not exclude people from using their products and services.

World Wide Web Consortium (W3C)

Web Content Accessibility Guidelines (WCAG)

Web Content Accessibility Guidelines (WCAG) is developed through the W3C process in cooperation with individuals and organizations around the world, with a goal of providing a single shared standard for web content accessibility that meets the needs of individuals, organizations, and governments internationally.

#### Web Accessibility Standards

Success criteria for web accessibility is divided into 4 key principles known as POUR

- Perceivable
- Operable
- Usable
- Robust

#### Web Accessibility Standards

These principles are then divided into levels in order to measure how well a site meets the criteria

- $\bullet$  A ● AA
- AAA

#### How do I find out my site is accessible?

Number of other initiatives to improve web accessibility:

- The a11y project
- **•** SiteImprove
- aXe by Deque
- **•** Google Lighthouse
- Visual Studio accessibility extension
- Visual Studio Code accessibility extension
- Your own common sense

#### What would an accessible website look like?

- No mouse or touch
- No vision
- No hearing
- Few distractions, clear path, understandable language
- No seizure or motion issues
- Any combination of the above

#### Site accessibility checks

- Validate your code
- **•** Test with a keyboard
- Check for alt-text
- Check the colour
- Check for proximinity
- Check form labels and form validation

#### How does it work?

Platform Accessibility API's:

- Assistive technology uses API's to get at information in the operating system
- HTML is read by the browser which assistive technology retrieves via the operating system API and fed back to the user

#### How does it work?

Browser reads the HTML code and builds the DOM

Browser uses the DOM to build an accessibility tree

Events such as user interaction trigger the browser to rebuild the DOM and the accessibility tree

Assistive technology access this information by querying the operating system API's

#### How does it work?

So in general HTML is highly accessible

- It is focusable
- It is operable via keyboard
- It relays information about semantic HTML

With some exceptions

- Span tags
- Div tags

We want to build web apps that do things that just aren't there in HTML

- Spans and Divs allow us to nest objects and customise the dom
- Scripting frameworks such as javascript allows us to provide extra functionality e.g. controls, widgets and interaction
- HTML is flexible and open to manipulation

```
<span onclick="goToLink(event, 'http://www.w3.org/')">
         W3C website
\langle/span\rangle
```
- Provides no information to the accessibility tree
- Not be focusable by a keyboard

Add a tablndex:

<span onclick="goToLink(event, 'http:*//www.w3.org/')*" **tabindex="0"**> W3C website

</span>

Add some css:

#accessLink {

color: #009;

background: transparent;

text-decoration: underline;

#accessLink:hover, #accessLink:focus { color: #000; cursor: pointer; outline: solid 1px white;

Add some keyboard functionality with javascript:

```
<span tabindex="0" onclick="goToLink(event, 'http://www.w3.org/')"
```
onkeydown="goToLink(event, 'http:*//www.w3.org/')*">

```
function goToLink (event, url) {
     var type = event.type;
 if (
(type === 'click') || (type === 'keydown' && event.keyCode === 13)
window.location.href = url;
```
And we can add an Aria role to provide information to the accessibility tree:

<span tabindex="0" role="link" onclick="goToLink(event,

'http:*[//www.w3.org/](http://www.w3.org/)')*" onkeydown="goToLink(event, 'http:*//www.w3.org/')*">

#### ARIA…. eh?

Accessible Rich Internet Applications:

Useful for when native HTML or other methods cannot be applied

Provides information about the state of an element to the accessibility tree

However can't be used to change the way an element behaves

Should only be a last resort

We can add extra information into the HTML

We can provide extra styling

We can use event listeners

Lot of extra work for something that already exists in native HTML

Don't get the semantic benefits of native HTML

#### To conclude...

Use native html where possible

Always make things focusable with a keyboard

Find ways of feeding back the purpose of an element to a screenreader

As a last resort use ARIA

Test Test Test

Umbraco Accessibility Project

- Focused on making the Umbraco backend accessible
- Users with accessibility needs should not be prevented from engaging in the backoffice experience
- Community-led initiative

Umbraco Accessibility Project

- First met on April 4th
- Trello board and Slack channel created
- 'Accessibility' category created on the Umbraco Github Issues channel
- Danny Lancaster and WeAreSigma carried out audit of backoffice accessibility
- Agreed to submit 5 pull requests before Codegarden

Umbraco Audit

- 151 issues with accessibility identified
- Issues range from simple to complex
- Issues span the whole spectrum of POUR and all levels of A, AA, AAA
- Visit<https://github.com/umbraco/Umbraco-CMS/issues/5277> to read the list

So what's the problem?

- The vast majority of the backoffice is not identifiable by assistive technology
- Backoffice is built on AngularJS and Bootstrap amongst others
- Elements can easily be broken
- No testing framework used that targets accessibility
- Accessibility as a development concept has only really come to the attention of developers in recent years

```
<!doctvpe html>
<html lang="en">
\blacktriangleright <head>...</head>
v<body ng-class="{'touch':touchDevice, 'emptySection':emptySection, 'umb-drawer-is-visible':drawer.show}" ng-controller="Umbraco.MainController" id=
"umbracoMainPageBody" class="ng-scope">
 ▼<div ng-hide="!authenticated" stvle>
     <!-- help dialog controller by the help button - this also forces the backoffice UI to shift 400px -->
     <!-- ngIf: drawer.show -->
    V<div id="mainwrapper" class="clearfix" ng-click="closeDialogs($event)">
       ::before
     V<div id="leftcolumn" ng-controller="Umbraco.NavigationController" ng-mouseleave="leaveTree($event)" ng-mouseenter="enterTree($event)" class="ng-
     score"<!-- ngIf: authenticated -->
       *<div sections="sections" ng-if="authenticated" class="ng-scope">...</div>
         <!-- navigation container -->
       V<div id="navigation" ng-show="showNavigation" class="fill umb-modalcolumn ui-resizable ui-resizable-autohide" ng-animate="'slide'" nav-resize>
         V<div ng-swipe-left="nav.hideNavigation()" class="navigation-inner-container span6">
            \langle!-- the search -->
            <!-- ngIf: authenticated -->
           *<div ng-controller="Umbraco.SearchController" ng-if="authenticated" class="ng-scope">...</div> *
            \langle!-- the tree -->
            <!-- ngIf: authenticated -->
           k<div id="tree" class="umb-modalcolumn-body ng-scope" ng-if="authenticated">...</div> == $0
           \langle/div>
         ▶<div class="offset6" id="navOffset" stvle="z-index: 10">...</div>
           <div class="ui-resizable-handle ui-resizable-e" style="z-index: 90; display: none;"></div>
         \langle/div>
       \langle/div>
```
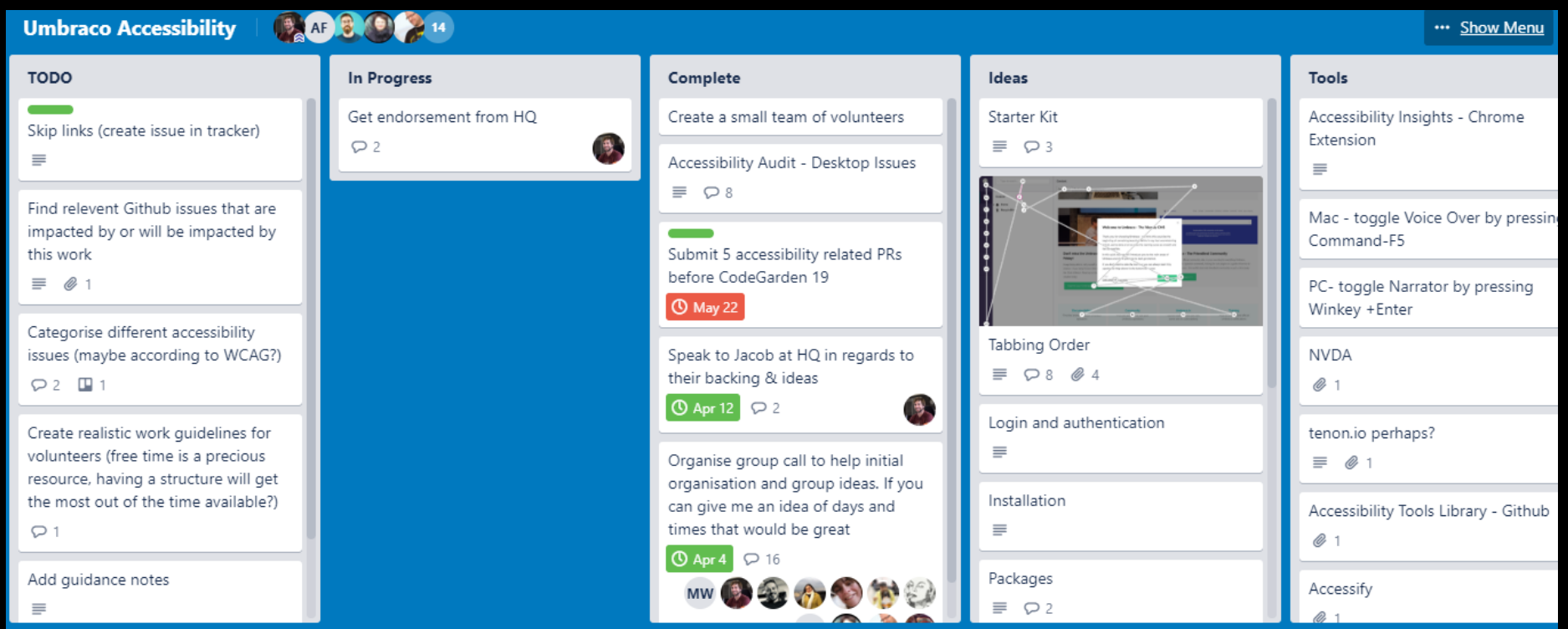

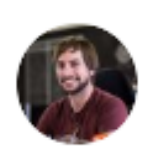

Mike Masey @MikeMasey

I have some awesome news. Since the 1st of April, there have been 18 #Accessibility related PRs submitted to #Umbraco, 13 of which have been merged in or closed. Feeling super proud right now.  $\bigoplus$  #A11Y #FriendlyCms

github.com/umbraco/Umbrac...

# Thank you

Twitter: @tiffanyMprosser Email: [tiffany.prosser1@gmail.com](mailto:tiffany.prosser1@gmail.com) Umbraco accessibility team: [https://trello.com/b/MwD8xuz3/umbraco](https://trello.com/b/MwD8xuz3/umbraco-accessibility)**accessibility**